# MC242GX

## 2.42inch OLED IIC Display Module

用户手册

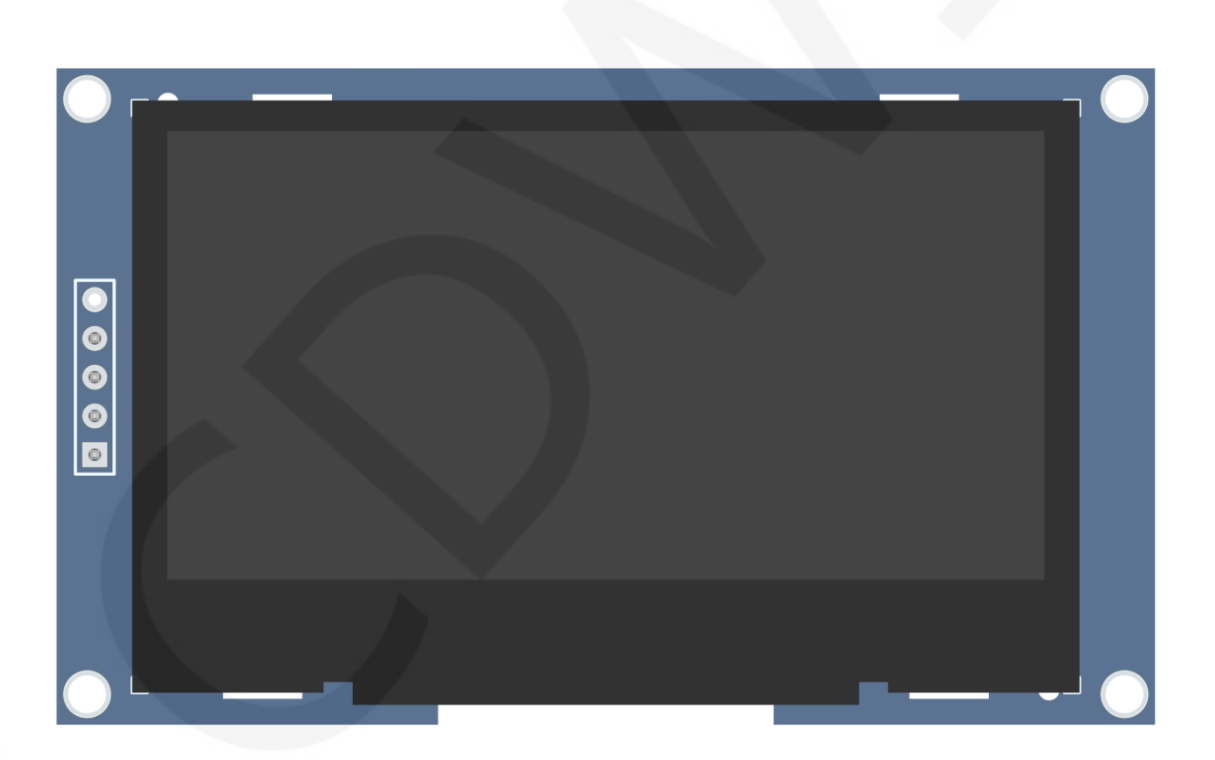

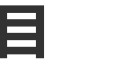

录

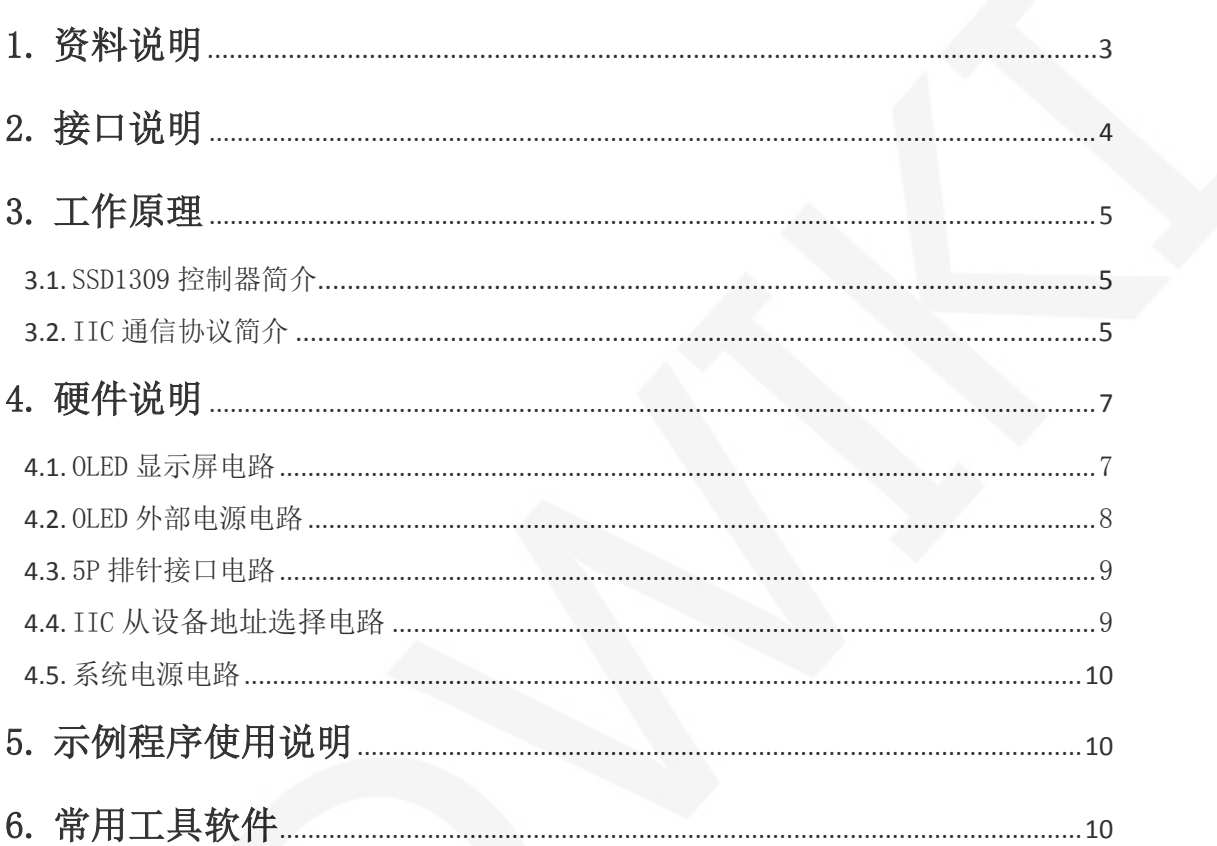

r

## 1. 资料说明

资料目录如下图所示:

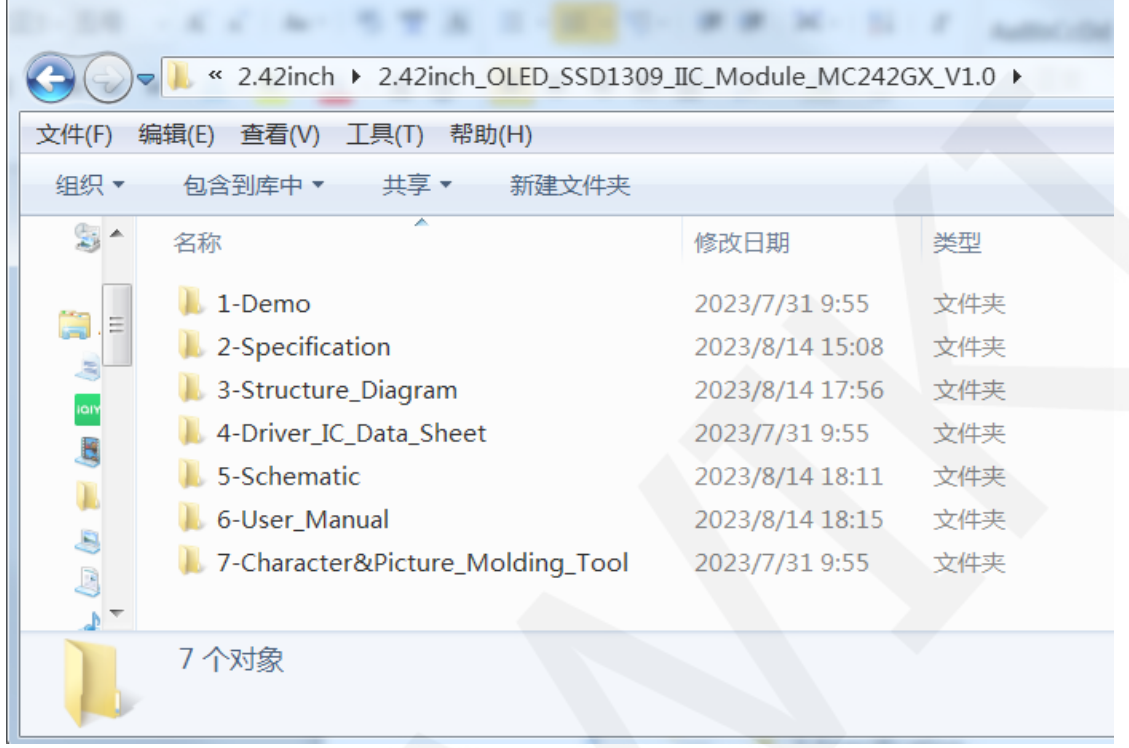

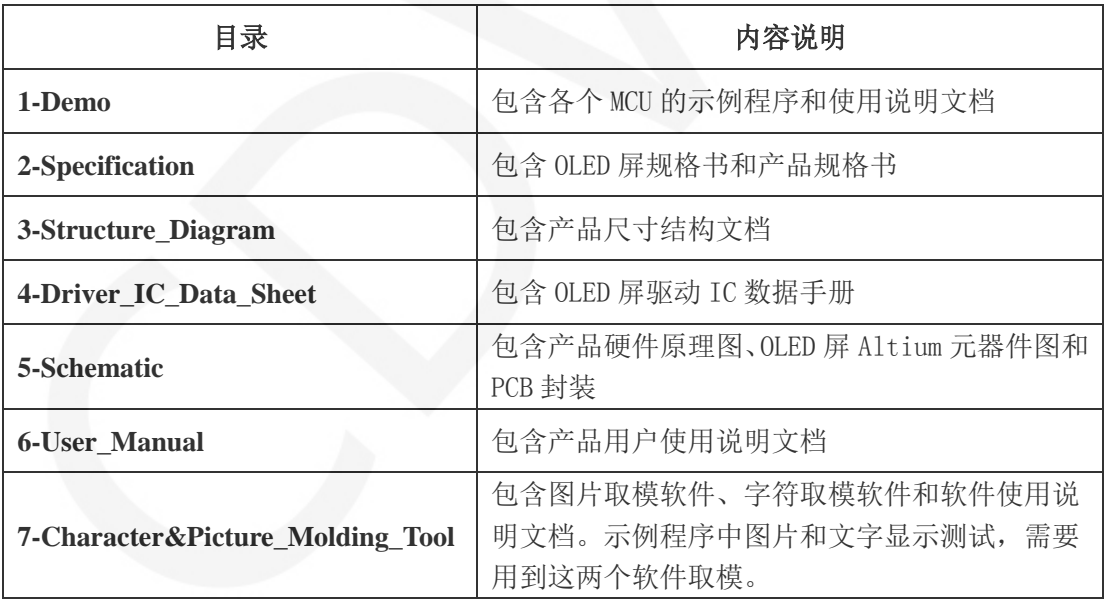

## 2. 接口说明

模块背面接口如下图所示:

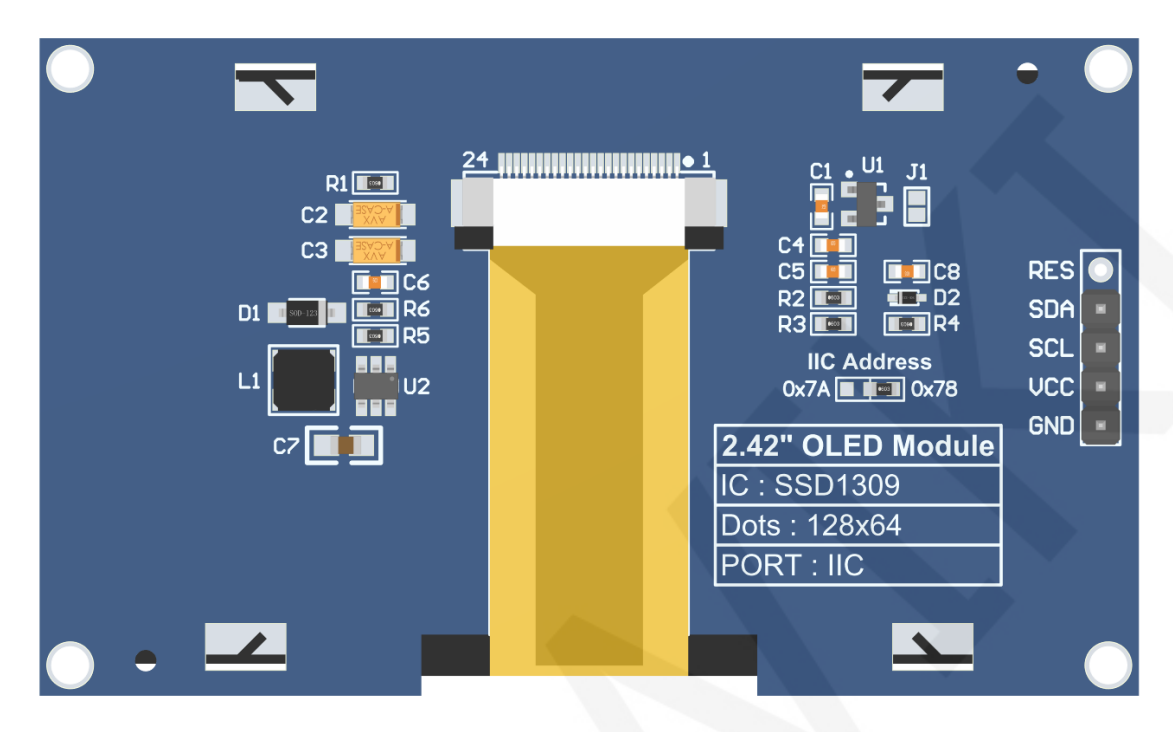

## 注意:

A、IIC Address电阻用来选择IIC从设备地址,如果焊接在0x78这边,则选择0x78从设 备地址,如果焊接在在0x7A这边,则选择0x7A从设备地址;

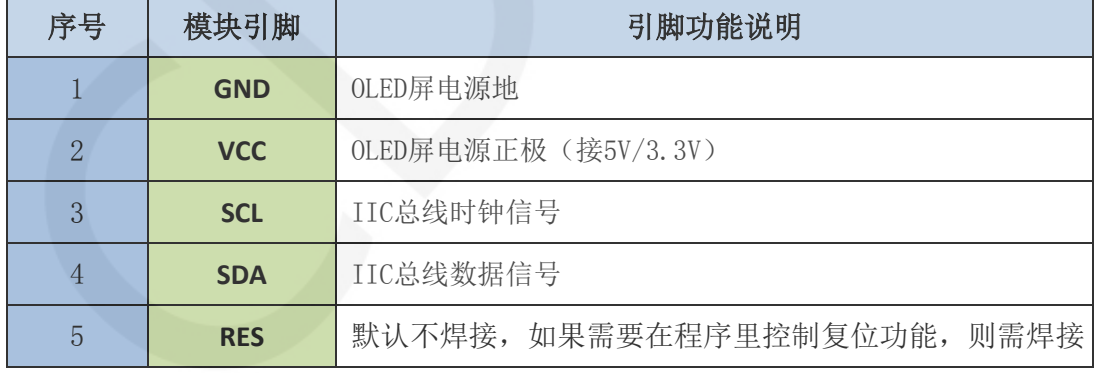

B、RES引脚排针默认不焊接,如果需要在程序里控制复位功能,则需焊接;

## 3. 工作原理

#### 3.1. SSD1309 控制器简介

SSD1309 为一款 OLED/PLED 控制器,支持的最大分辨率为 128\*64,拥有一个 1024 字节 大小的 GRAM。支持 8 位 6800 和 8 位 8080 并口数据总线, 还支持 3 线制和 4 线制 SPI 串 口总线以及 I2C 总线。由于并行控制需要大量的 IO 口,所以最常用的还是 SPI 串口总线 和 I2C 总线。其支持垂直滚动显示,可用于小型便携式设备, 如手机、MP3 播放器等。

 SSD1309 控制器使用 1bit 来控制一个像素点显示,所以每个像素点只能显示黑白双 色。其显示的 RAM 总共分为 8 页,每页有 8 行,每行 128 个像素点。设置像素点数据时, 需要先指定页地址,再分别指定列低地址和列高地址,所以每次同时设置垂直方向的 8 个像素点。为了能够灵活控制任意位置的像素点,软件上先设置一个和显示 RAM 一样大小 的全局一维数组,先将像素点数据设置到全局数组中,此过程采用或、与操作保证之前写 入全局数组的数据不受破坏,然后将全局数组的数据写入到显示 RAM 中,这样就可以通过 OLED 显示出来了。

#### 3.2. IIC 通信协议简介

IIC 总线写数据过程如下图所示:

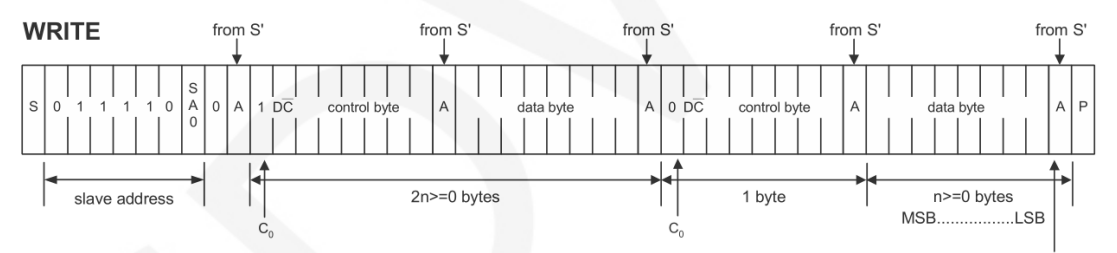

 IIC 总线开始工作后,首先会发送从设备地址,待收到从设备应答后,然后发送一个 控制字节,用于通知从设备,接下来要发送的数据是写入 IC 寄存器的命令还是写入 RAM 的数据,待收到从设备应答后,然后发送多个字节的值,直到发送完成,IIC 总线停止工 作。其中:

C<sub>0</sub>=0: 此为最后一个控制字节,接下里发送的都是数据字节

C<sub>0</sub>=1: 接下来两份要发送的两个字节分别为数据字节和另外一个控制字节

D/C =0:为寄存器命令操作字节

D/C =1:为 RAM 数据操作字节

IIC 开始和停止时序图如下:

——

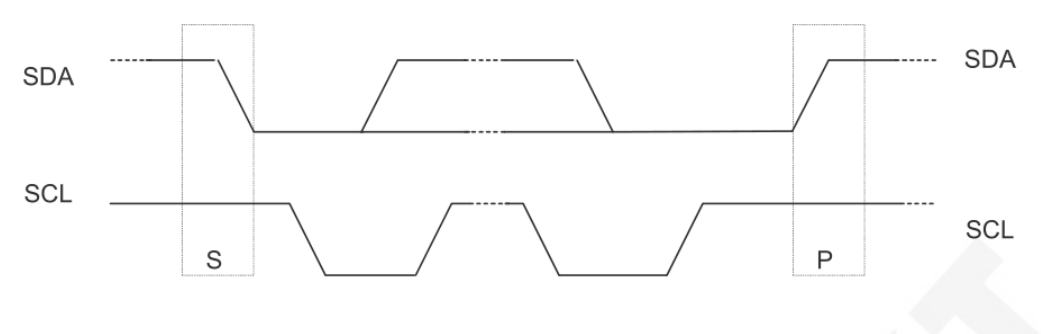

#### START condition

STOP condition

 当 IIC 的数据线和时钟线都保持高电平时,IIC 为空闲状态,此时数据线由高电平变 为低电平,时钟线继续保持高电平,IIC 总线就启动数据传输。当时钟线保持高电平时, 数据线由低电平变为高电平,IIC 总线停止数据传输。

IIC 发送一个 bit 数据的时序图如下:

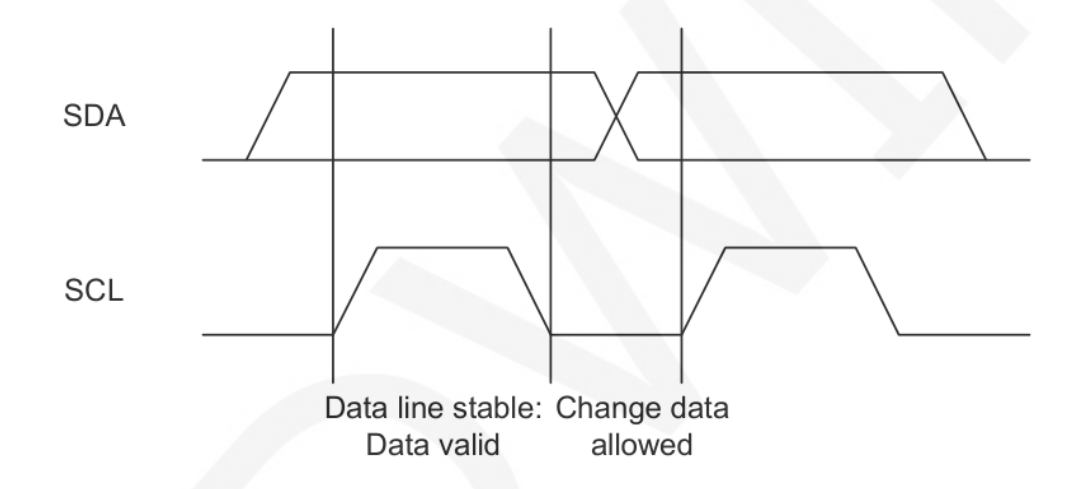

 每一个时钟脉冲(拉高拉低的过程),发送 1bit 数据。当时钟线为高电平时,数据 线必须保持稳定,当时钟线为低电平时,才允许数据线改变。 ACK 发送时序图如下:

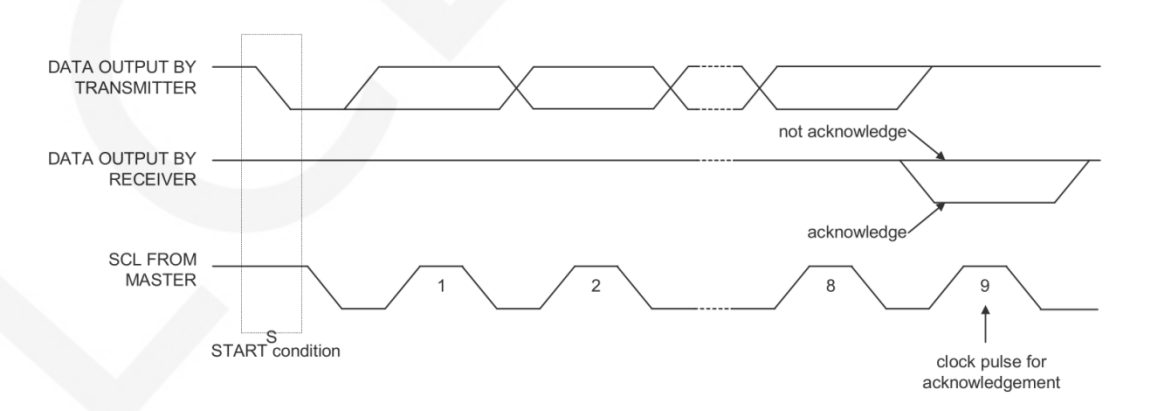

主设备等待从设备的 ACK 时,需要保持时钟线为高电平, 从设备发送 ACK 时, 要将 数据线保持为低电平。

## 4. 硬件说明

## 4.1. OLED 显示屏电路

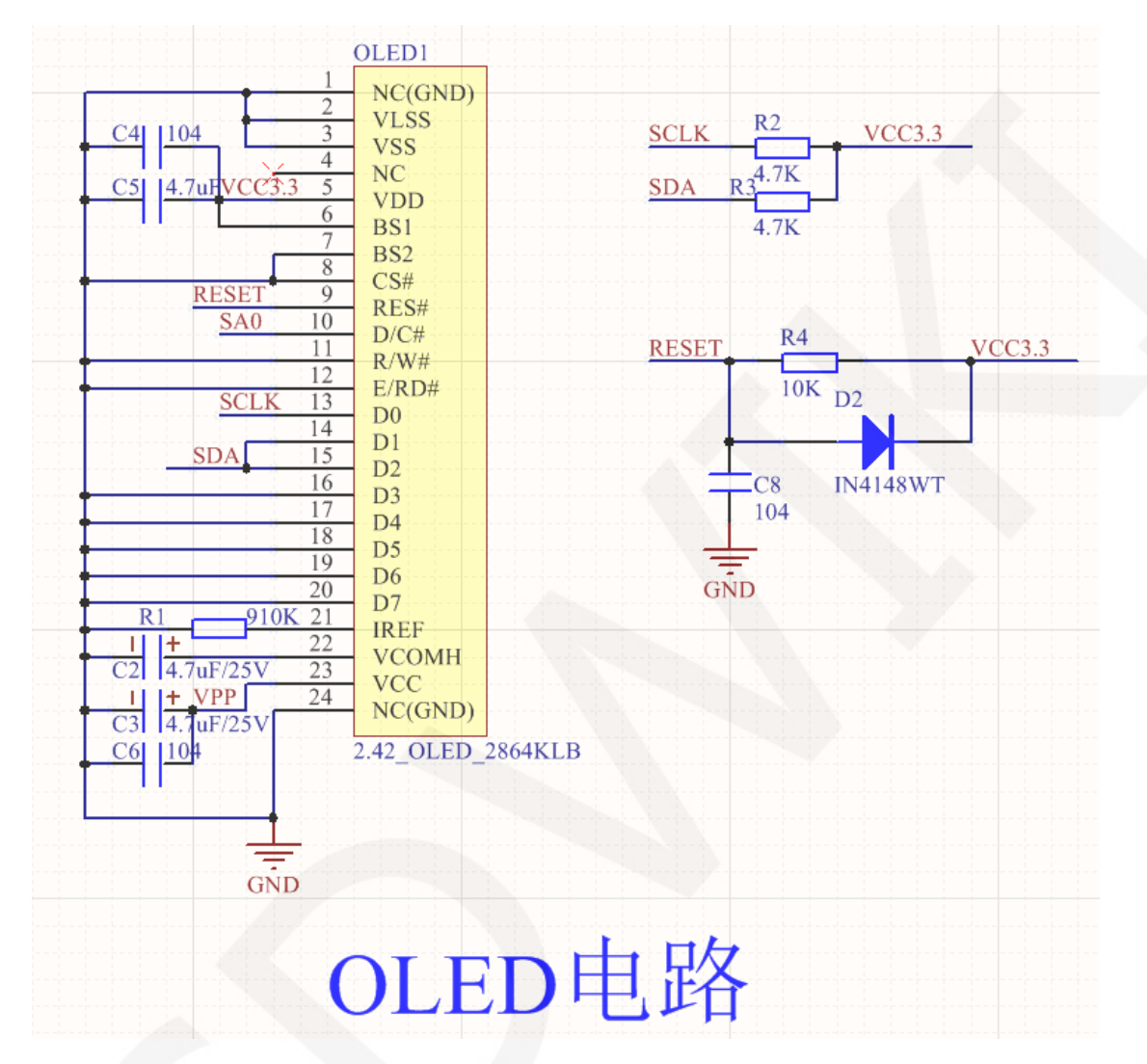

此电路为 OLED 显示屏电路, 其中 OLED1 为 2.42 寸 24P 的 FPC 接口。C2 $^{\circ}$ C6 为 OLED 引脚的旁路电容。R2、R3 为 IIC 时钟和数据引脚的上拉电阻。R1 为 OLED 像 素参考电流的限流电阻。R4、D2、C8 共同组成了 OLED 复位电路,其原理为当模块 上电时,电容 C8 会进行充电,此时 C8 相当于短路,会使 OLED 的 RESET 引脚和 GND 直接相连,此时 OLED 的 RESET 引脚为低电平,从而进入复位状态,当 C8 充电完毕 后,此时 C8 相当于断路,RESET 引脚会被 R4 上拉电阻拉高到 3.3V,从而完成复位 动作, 进入正常运行状态。D2 的作用是当 OLED 模块断电时, 可以将 C8 的电荷快 速放掉,从而保证 OLED 模块在快速断电再上电时,复位功能可以正常进行。

## 4.2. OLED 外部电源电路

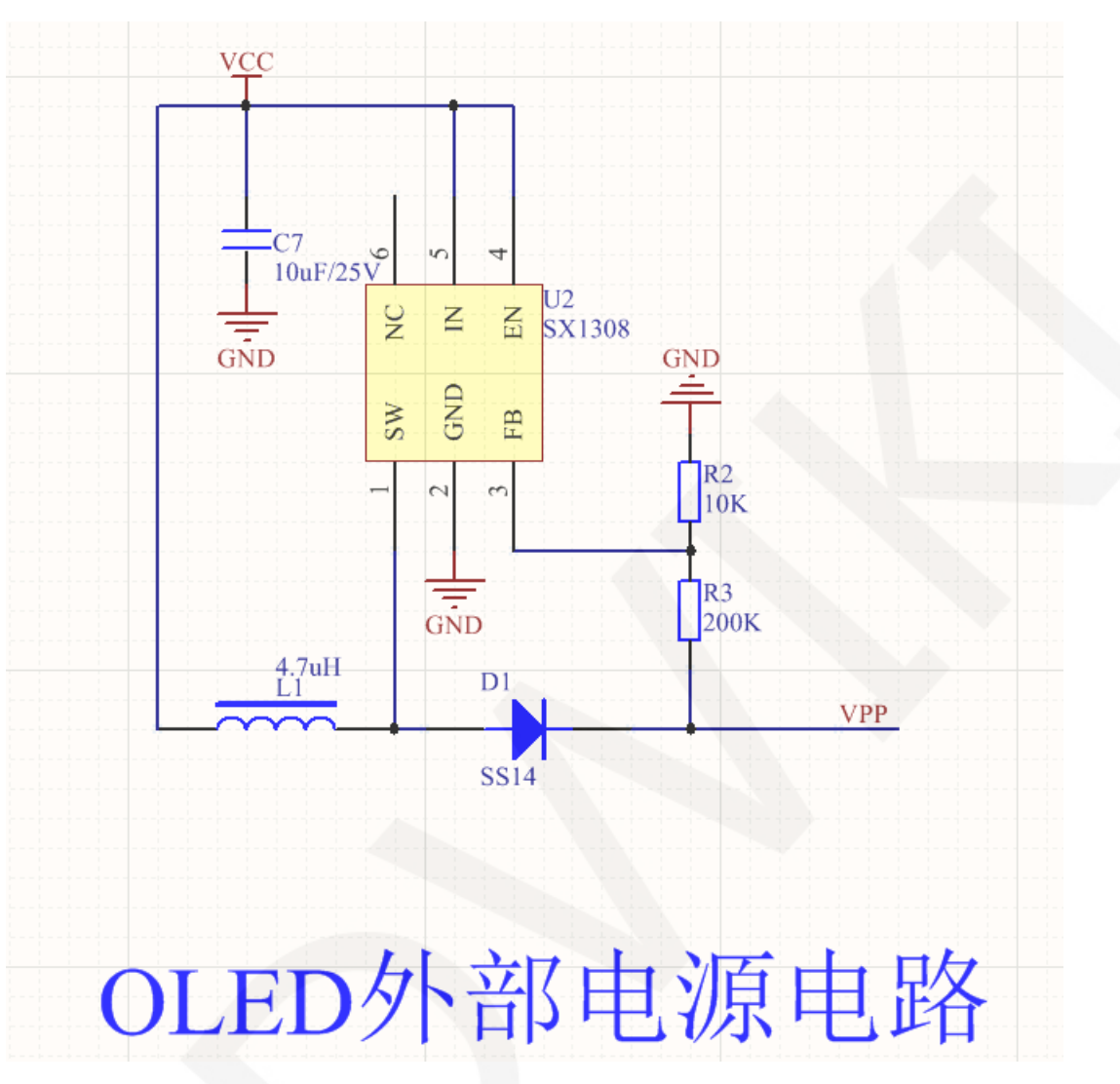

此电路为 OLED 外部升压电路,其中 U2 为 SX1308 升压 IC。C7 为旁路滤波电容, L1 出储能电感,D1 为防止反向的二极管。R2 和 R3 为反馈电阻。SX1308 通过 1 脚 进行高频开关切换,L1 和 D1 共同组成储能电路。3 脚 FB 输出反馈电压。通过查阅 SX1308的数据手册可知其反馈电压为0.6V,那么可得流过R1和R2的电流为0.6/R1, 从而得出 VPP=(0.6/R1) x (R1+R2), 计算出大约为 12.6V。

## 4.3. 5P 排针接口电路

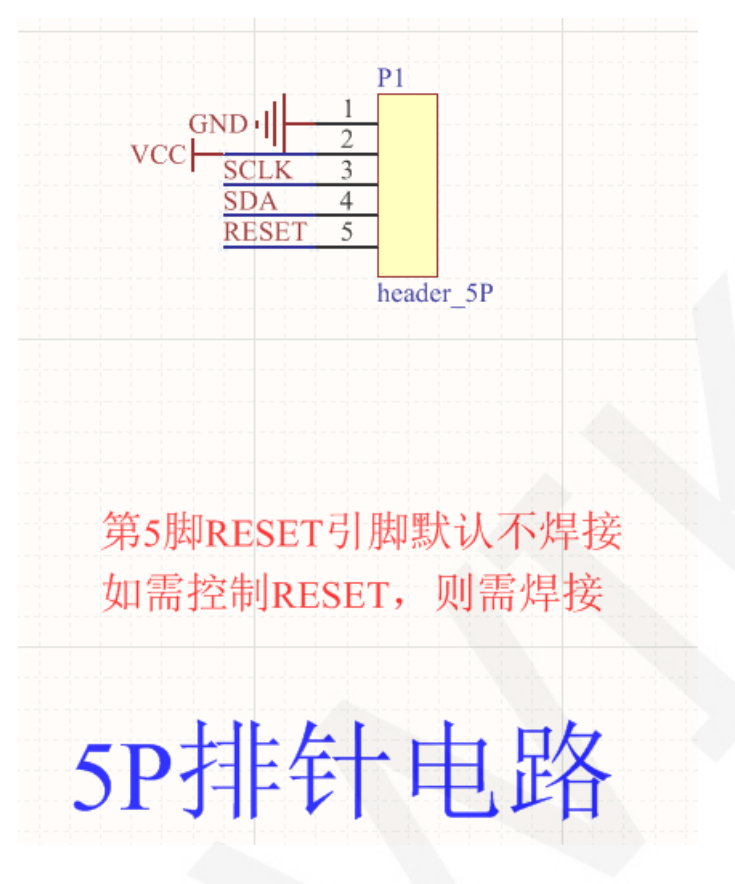

此为 5P 2.54mm 间距的排针接口电路,用来连接主控。其中 P1 为 5P 排针,  $1^{\sim}5$ 引脚分别为 GND, VCC, SCL, SDA, RESET, 因为模块内部有复位电路, 所以 RESET 引脚默认不焊接,如果想在程序里控制 RESET 功能,则需要焊接该引脚并连接 GPIO 口。

## 4.4. IIC 从设备地址选择电路

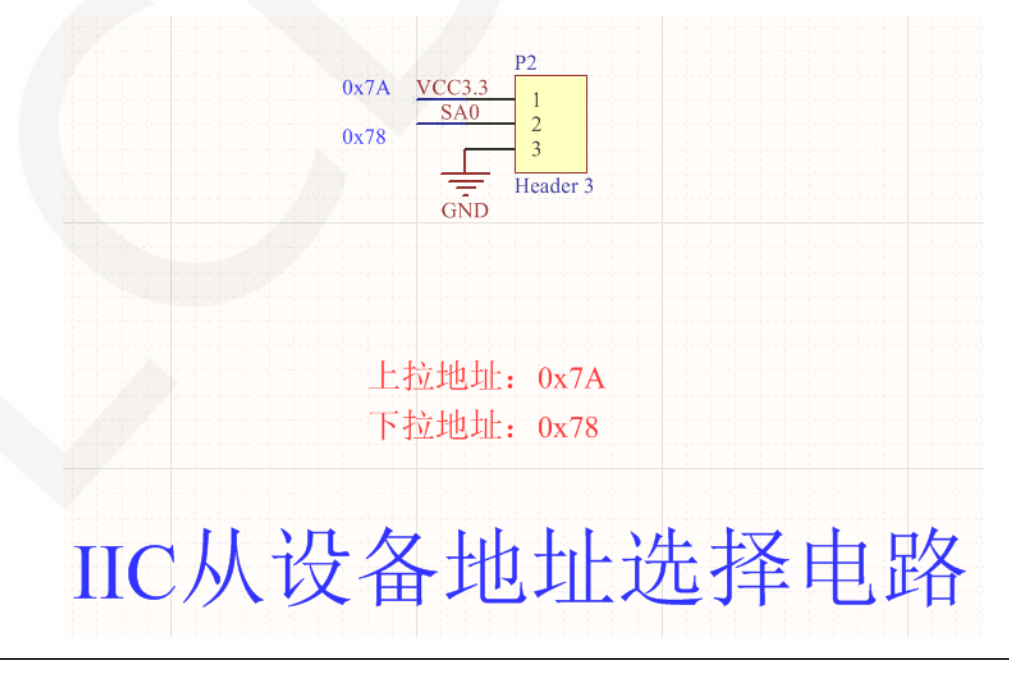

www.lcdwiki.com **9** / **11** 

选择上拉时, 选择 0x7A 从设备地址; 选择下拉时, 选择 0x78 从设备地址(默认)

#### 4.5. 系统电源电路

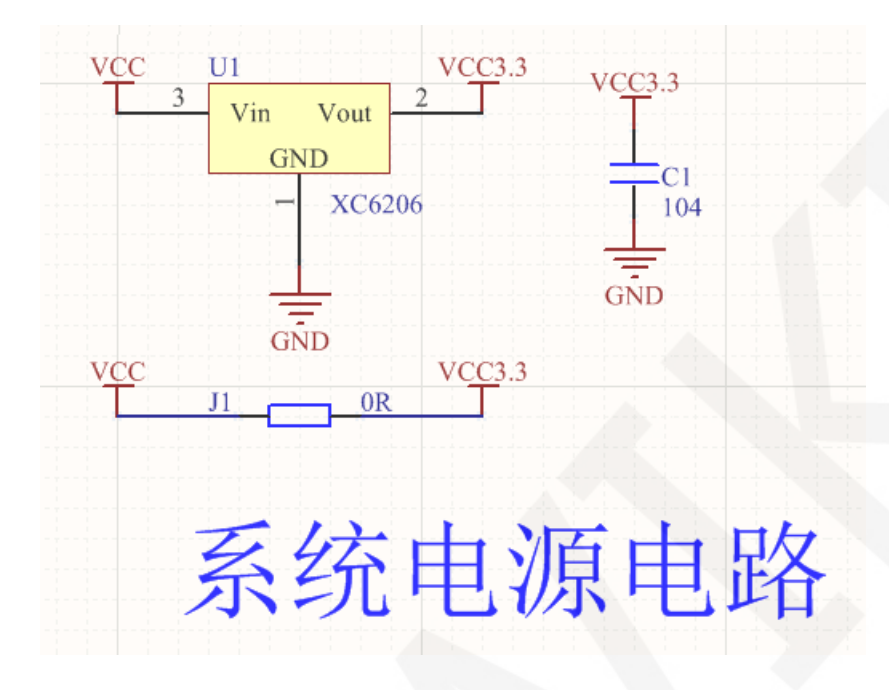

 此电路为模块系统电源稳压电路,U1 为稳压管,可以将外部输入的 5V 或者 3.3V 电 压转换为 3.3V 输出, C1 为旁路滤波电容。

## 5. 示例程序使用说明

具体说明请参照示例程序目录下的示例程序使用说明文档。

- A、 将显示模块和主控板连接(直插、使用杜邦线或者 FPC 排线连接);
- B、 将主控板和 PC 机连接(需要根据下载方式连接),并给主控板上电;
- C、 修改、编译、下载示例程序;
- D、 查看模块显示情况,检查程序是否运行成功;

## 6. 常用工具软件

示例程序需要显示中英文、符号以及单色图片,所以要用到取模软件 PCtoLCD2002。 PCtoLCD2002 用于文字或者单色图片取模。

PCtoLCD2002 取模软件设置如下:

点阵格式选择阴码

取模方式选择逐行式(**C51** 测试程序需要选择行列式)

取模走向选择顺向(高位在前)(C51 测试程序需要选择逆向(低位在前))

输出数制选择十六进制数

### 自定义格式选择 **C51** 格式

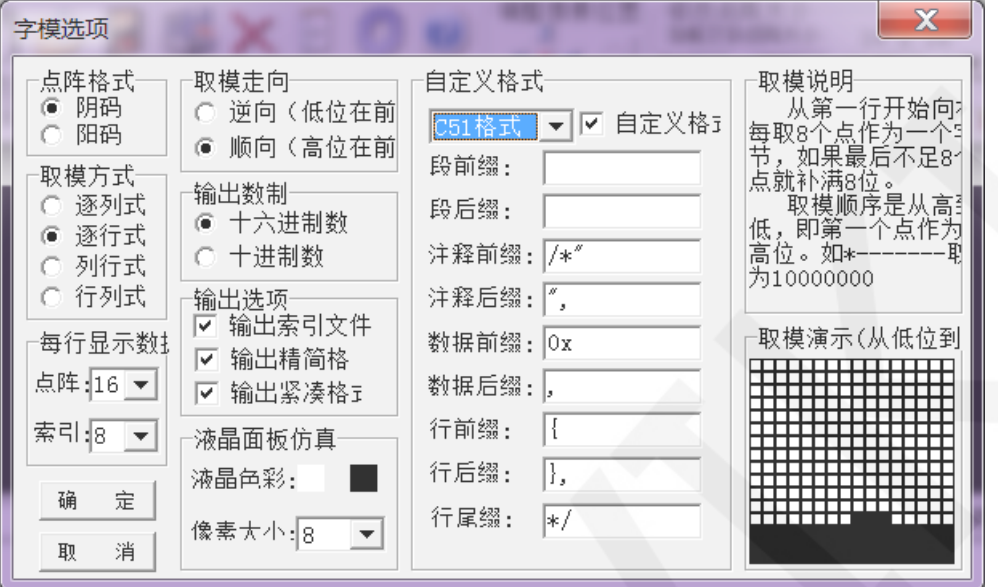

具体设置方法见如下网页:

[http://www.lcdwiki.com/zh/%E3%80%90%E6%95%99%E7%A8%8B%E3%80%91%E4%B8%AD%E8](http://www.lcdwiki.com/zh/%E3%80%90%E6%95%99%E7%A8%8B%E3%80%91%E4%B8%AD%E8%8B%B1%E6%96%87%E6%98%BE%E7%A4%BA%E5%8F%96%E6%A8%A1%E8%AE%BE%E7%BD%AE) [%8B%B1%E6%96%87%E6%98%BE%E7%A4%BA%E5%8F%96%E6%A8%A1%E8%AE%BE%E7%BD%](http://www.lcdwiki.com/zh/%E3%80%90%E6%95%99%E7%A8%8B%E3%80%91%E4%B8%AD%E8%8B%B1%E6%96%87%E6%98%BE%E7%A4%BA%E5%8F%96%E6%A8%A1%E8%AE%BE%E7%BD%AE) [AE](http://www.lcdwiki.com/zh/%E3%80%90%E6%95%99%E7%A8%8B%E3%80%91%E4%B8%AD%E8%8B%B1%E6%96%87%E6%98%BE%E7%A4%BA%E5%8F%96%E6%A8%A1%E8%AE%BE%E7%BD%AE)

www.lcdwiki.com **11** / **11**